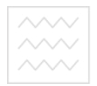

та природокори Міністерство освіти і науки України Національний університет водного господарства та природокористування Навчально-науковий інститут економіки та менелжменту Кафедра економічної кібернетики

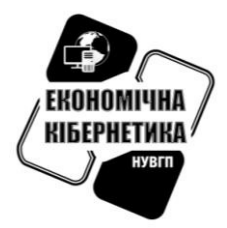

**06-11-59** 

# **МЕТОДИЧНІ-ВКАЗІВКИ**НІВАЛСИТАТ

до виконання лабораторних робіт та самостійної роботи з навчальної дисципліни «Системи підтримки прийняття рішень» для здобувачів вищої освіти першого (бакалаврського) рівня за освітньо-професійною програмою «Економічна кібернетика» спеціальності 051 «Економіка» денної і заочної форми навчання

> Рекомендовано науково-методичною радою з якості ННІ економіки та менеджменту Протокол № 1 від 10 жовтня 2019 р.

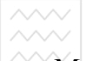

Методичні вказівки до виконання лабораторних робіт та самостійної роботи з навчальної дисципліни «Системи підтримки прийняття рішень» для здобувачів вищої освіти першого (бакалаврського) рівня за освітньо-професійною програмою «Економічна кібернетика» спеціальності 051 «Економіка» денної і заочної форми навчання [Електронне видання] / Джоші О. І. – Рівне : НУВГП, 2019. – 42 с.

Укладач: Джоші О. І., канд. техн. наук, доцент кафедри економічної кібернетики.

Відповідальний за випуск: П. М. Грицюк, д-р. екон. наук, професор, завілувач кафелри економічної кібернетики.

Керівник групи забезпечення спеціальності й ун Грицюк П. М.

водного господарства<br>**та природокористування** 

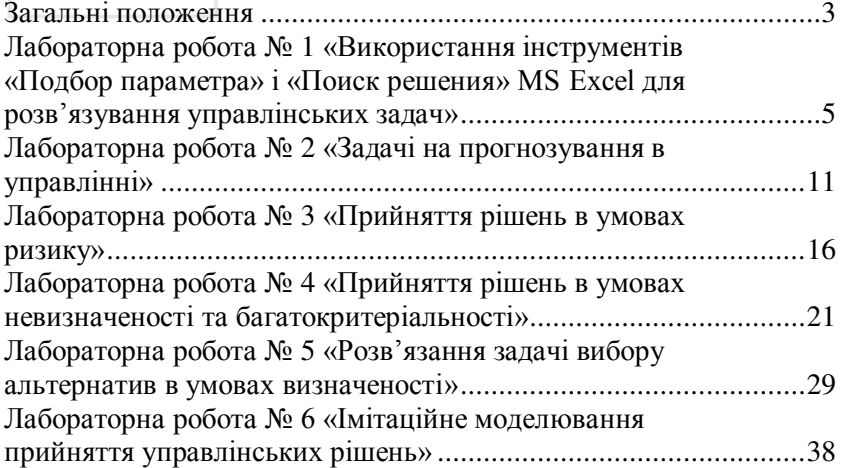

© О. І. Лжоші, 2019 © HYBITI, 2019

# Та природокористува**3'АГАЛЬНІ ПОЛОЖЕННЯ**

Відповідно до Освітньо-професійної програми бакалавра за спеціальністю 051 «Економіка» спеціалізацією «Економічна кібернетика» навчальна лисципліна «Системи пілтримки прийняття рішень» є обов'язковою навчальною дисципліною циклу дисциплін фахового спрямування.

Метою навчальної дисципліни «Системи підтримки прийняття рішень» є формування знань і навичок щодо сучасних інформаційних систем і технологій підтримки прийняття рішень, їх раціонального використання, а також практичних навичок ефективного використання сучасних інформаційних технологій у процесі прийняття рішень.<br>Завланням лисципліни є вивчення організаційно-

**Завданням** дисципліни є вивчення<br>логічних засал пілготовки й приї технологічних засад підготовки й прийняття рішень; оцінювання та вибір методів підтримки прийняття рішень; базових компонентів систем підтримки прийняття рішень; класифікації систем підтримки прийняття рішень; засобів машинної імітації в СППР; виконавчих інформаційних систем; групових СППР; створення, впровадження та оцінювання CIIIIP.

У результаті вивчення навчальної дисципліни студент повинен

**знати**: організаційно-технологічні засади прийняття рішень, базові поняття систем підтримки прийняття рішень, різновиди СППР та їх структуру, зміст функціональної частини СППР, склад та зміст забезпечувальної частини СППР, технологію комп'ютерної обробки економічної інформації, перспективи розвитку СППР;

**вміти**: застосовувати набуті знання для роботи у конкретних автоматизованих інформаційних системах, що використовуються в сучасних організаціях, використовувати методи прийняття рішень і відповідні інформаційні технології для обґрунтування ефективних управлінських рішень.

Засвоєння основних положень навчальної лиспипліни «Системи підтримки прийняття рішень» здійснюється на лабораторних заняттях та шляхом самостійної роботи студента.

Звіт з лабораторної роботи оформлюється на окремих

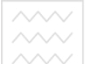

аркушах паперу формату А4 і повинен мати наступну CTDVKTVDV:

- 1) назва (тема) роботи;
- $2)$  мета роботи;
- 3) задачі роботи;
- 4) завдання роботи;
- $5)$   $posbaxvHKu$ ;
- 6) висновки щодо отриманих результатів.

Всі наведені частини звіту можуть бути підготовлені за иогою текстового процесору MS Word. Результати допомогою текстового процесору MS Word. лабораторної роботи вставляються у звіт у вигляді ілюстрацій. Висновки щодо отриманих результатів можуть подаватися у відповідних місцях звіту по ходу виконання лабораторної роботи або у кінці звіту.

Оформлений звіт подається викладачу для перевірки. При отриманні позитивної рецензії студент допускається до захисту<br>лабораторної роботи. Захист лабораторної роботи є роботи. Захист лабораторної роботи є завершальним етапом роботи над нею.

За захист кожної лабораторної роботи нараховується відповідна кількість балів. Список літературних джерел, критерії і методика оцінювання лабораторних робіт наведені в робочій програмі «Системи підтримки прийняття рішень» (URI: [http://ep3.nuwm.edu.ua/12830/\)](http://ep3.nuwm.edu.ua/12830/).

# **TA ΠΡΗΡΟДΟΚΟΡΜΕΤΥΒ ΤΑ ΒΟΡΑΤΟΡΗΑ ΡΟΕΟΤΑ ΝΕ 1**

# Використання інструментів «Подбор параметра» і «Поиск **решения»** MS Excel для розв'язування управлінських задач

Мета: навчитись використовувати інструменти «Подбор параметра» і «Поиск решения» MS Excel для розв'язування управлінських задач.

# Завдання 1.1. Визначення початкових витрат по **ΠΡΟΘΚΤΥ**

Очікується, що доходи по проекту протягом наступних 4 років становитимуть:

1-й рік:  $50000 + 100 \times N$  гр.од.,

2-й рік:  $100000 + 100 \times N$  гр.од.,

3-й рік:  $300000 + 100 \times N$  гр.од.,

4-й рік:  $200000 + 100 \times N$  гр.од..

Визначити, якими повинні бути початкові витрати, щоб забезпечити швидкість обороту  $10+0,1\times N$  %.

# Порядок виконання роботи

1. Побудувати таблицю вихідних даних. *АСТУВ*АННЯ

2. Задати початкове прогнозне значення витрат, яке повинно бути від'ємним:  $B = -100000 + 100 \times N$  гр. од...<br>3. Для визначення цільової функції, викс

3. Для визначення цільової функції, використати вбудовану функцію MS Excel **BC**Д, яка обчислює ітераційним методом внутрішню швидкість обороту інвестиції (внутрішню норму прибутковості) для ряду періодичних виплат і надходжень змінної величини, при якій чиста поточна вартість  $\mu$ ю $\mu$ івнює 0.

В поле Значения вводиться посилання на комірки в яких містяться прогнозне значення витрат та щорічних очікуваних доходів.

В поле Предположение водиться посилання на комірку в якій міститься значення очікуваної величини швидкості обороту.

4. Виконати послідовністю команд Данные → Работа с данными → Анализ «что если» → Подбор параметра... та заповнити ліалогове вікно.

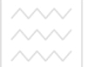

<sup>та</sup> 5. За торезультатами розвязку зробити відповідний висновок.

#### Завдання 1.2. Складання штатного розкладу

ȼ ɲɬɚɬɿ ІɌ-ɤɨɦɩɚɧɿʀ є 6 ɨɫɿɛ, ɹɤɿ ɨɛɿɣɦɚɸɬь ɩɨɫɚɞɭ *Junior Developer, 8 oci* – *Middle Developer, 10 oci* – *Senior Developer,* 3 oсоби – *Team Lead*, по 1 особі працюють на посадах *Project Manager, HR-manager, Architect* і СТО. Загальний місячний фонд заробітної плати становить  $\Phi 3\Pi = 20000 + 100 \times N$  гр. од... Визначити, якими повинні бути оклали співробітників ITкомпанії

 $Biqomo, µo$  базовим є оклад Junior Developer, а інші оклали обчислюються виходячи з нього:

$$
S_i = a_i \cdot S_{JD} + b_i ,
$$

 $\mu$ е  $S_{JD}$  – оклад *Junior Developer*;  $a_i$  та  $b_i$  – коефіцієнти, які для кожної посади визначаються із табл. 1.1. ИЙ УНІВЕРСИТЕТ

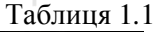

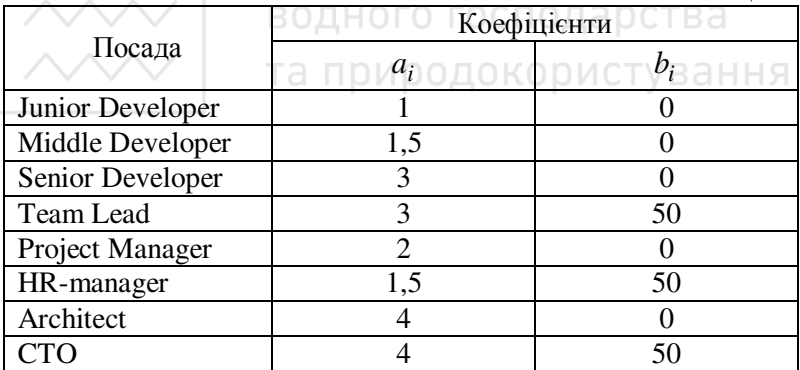

Математична модель (цільова функція) задачі має вигляд

$$
\Phi 3\Pi = \sum_{i=1}^{n} n_i \blacktriangleleft_i \cdot S_{JD} + b_i \equiv 20000 + 100 \cdot N,
$$

де  $n_i$  – кількість фахівців  $i$  -oï посади.

#### $\Pi$ орядок виконання роботи

1. Для розв'язку задачі в середовищі MS Excel необхідно створити таблицю, як показано на рис. 1.1.

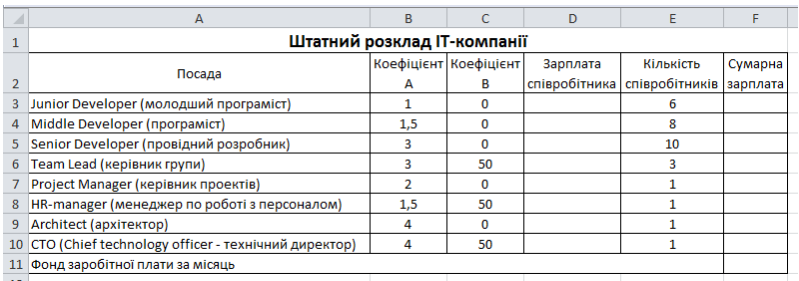

Тис. 1.1. Таблиця вихідних даних для задачі складання штатного розкладу

2. В колонки D і F ввести формули для обчислення зарплати співробітників, сумарної зарплати за кожною посадою та фонд заробітної плати IT-компанії за місяць.

3. Для визначення базового окладу виконати послідовністю команд: Данные → Работа с данными → Анализ «что если» → Подбор параметра... та заповнити діалогове вікно. водного господарства

4. Отримавши розв'язок, відформатувати результуючі иня. значення

5. За результатами розвязку зробити відповідний **BUCHOBOK** 

#### Завдання 1.3. Задача оптимізації штатного розкладу

Ⱦɥɹ ɧɨɪɦɚɥьɧɨʀ ɪɨɛɨɬɢ ІɌ-ɤɨɦɩɚɧɿʀ ɧɟɨɛɯɿɞɧɨ 5–7 *Junior Developer*, 7–10 *Middle Developer*, 8–12 *Senior Developer*, 3 *Team*  Lead, Project Manager, *HR-manager*, *Architect* і СТО, Загальний місячний фонд заробітної плати повинний бути мінімальним. Необхідно визначити, якими мають бути оклади співробітників IT-компанії, за умови, що оклад Junior Developer не повинен  $6x_{\text{TH}}$  Mehile  $250 + N$  rp.on...

Математична молель (цільова функція) залачі має виглял

$$
\Phi 3\Pi = \sum_{i=1}^{n} n_i \blacktriangleleft_i \cdot S_{JD} + b_i \rightarrow min \,,
$$

 $\mu_i - \kappa$ ількість фахівців  $i$ -ої посади.

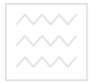

Національний університет водного господарства<br>та природокористування

#### $\Pi$ орядок виконання роботи

1. Скопіювати таблицю з вихідними даними (рис. 1) на новий лист.

2. Активізувати команду **Поиск решения**.

3. Заповнити діалогове вікно процедури **Поиск решения**, відповідно до умови та мети завдання.

4. Отримати розв'язок та зробити відповідні висновки.

#### Завдання 1.4. Задача визначення затрат на рекламу

Визначити витрати на рекламу, при яких прибуток від реалізації товару буде максимальним.

Вихілні лані містяться в табл 12.

Tаблиня 1.2.

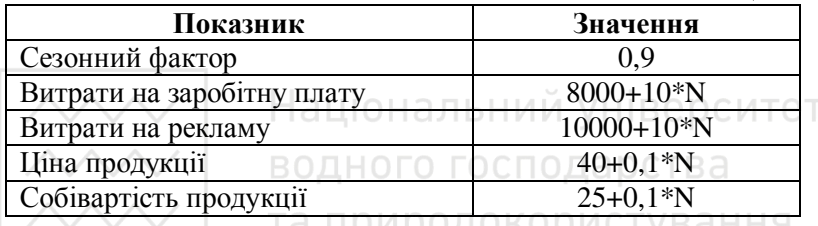

# Порядок виконання роботи

1. Обсяг збуту продукції нелінійно залежить від сезонного фактора і витрат на рекламу (він визначається кількістю проданої продукції)

$$
3\Pi = 35 \cdot I_C \cdot \bigotimes_p + 3000 \bigcirc .5,
$$

де *3П* – обсяг збуту продукції; *I<sub>C</sub>* – індекс сезонності; *B<sub>p</sub>* – витрати на рекламу.

2. Прибуток з обороту визначається за формулою

$$
\overline{IO} = 3\overline{II} \cdot \overline{LIII},
$$

де  $\overline{IIO}$  – прибуток з обороту;  $\overline{LII}$  – ціна продукції.

3. Собівартість реалізованої продукції визначається за формулою

$$
C_{pn} = 3\Pi \cdot C\Pi ,
$$

де  $C_{nn}$  – собівартість реалізованої продукції;  $C\Pi$  – собівартість продукції.

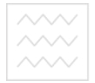

4. Валовий прибуток визначається за формулою  $B\Pi = \Pi O - C_{nn}$ ,

де *BII* – валовий прибуток.

5. Накладні витрати визначаються за формулою

$$
B_H = 0.15 \cdot \text{HO},
$$

де  $B<sub>H</sub>$  – накладні витрати.

6. Валові витрати визначаються за формулою

$$
BB = B_{3H} + B_p + B_H,
$$

де  $BB$  – валові витрати;  $B_{3II}$  – витрати на заробітну плату;  $B_n$ – витрати на рекламу.

7. Прибуток від реалізації продукції визначається за формулою

$$
\Pi_{pn} = \Pi B - BB \,,
$$

де  $\overline{H}_{pn}$  – прибуток від реалізації;  $\overline{H}$  – валовий прибуток.

8. Рентабельність продукції визначається за формулою

га 
$$
\overline{P}\overline{H}
$$
ц $\frac{\Pi_{pn}}{\overline{HO}}$ окористування

де *РП* – рентабельність продукції.

9. Результати обчислень звести до розрахункової таблиці.

10. Активізувати команду Поиск решения та заповнити діалогове вікно, відповідно до умови і мети завдання.

11. Проаналізувати результати розрахунку та зробити відповідний висновок.

12. Змінити значення витрат на рекламу, зменшивши їх на  $10\%$ ,  $20\%$  i  $30\%$  відносно витрат на рекламу при яких забезпечується максимальний прибуток від реалізації продукції (рис. 1.2), та визначити відповідні їм нові значення прибутків від реалізації продукції і рентабельності.

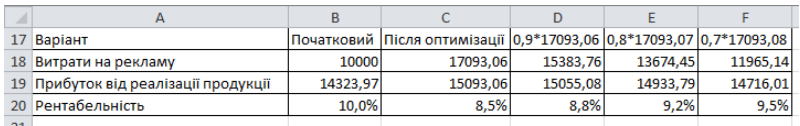

Рис. 1.2. Порівняльний аналіз затрат на рекламу

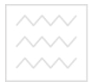

Національний університет та природокористування

13. Проаналізувати результати розрахунків, зробити відповідні висновки та прийняти рішення.

# Завдання 1.5. Параметричний аналіз

Підприємство для виробництва трьох видів продукції А, В  $i$  С використовує три види основної сировини: ресурс 1, ресурс 2 та ресурс 3. Норми витрат сировини кожного виду для виготовлення 1 т продукції даного виду, місячні запаси сировини кожного виду і ціна реалізації 1 т продукції кожного виду наведені у табл. 1.3.

Таблиня 1.3

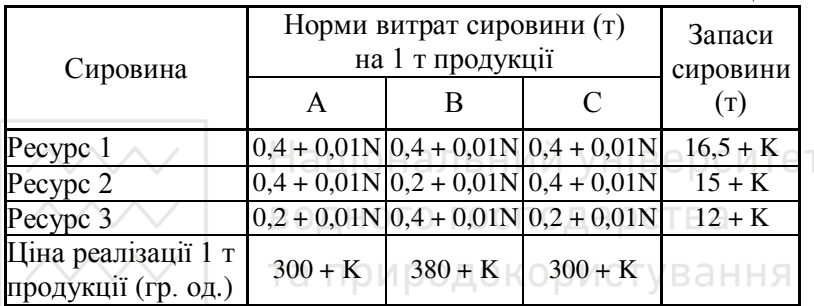

Визначити оптимальний місячний план виробництва продукції, який забезпечує максимальну виручку від її реалізації, якщо попит на продукцію забезпечує її реалізацію у буль-якій кількості, а також виконати післяоптимізаційний аналіз та прийняти рішення щодо плану виробництва.

#### $\Pi$ орядок виконання роботи

1. Скласти математичну модель оптимізаційної задачі для випадку, коли попит на продукцію забезпечує її реалізацію у будь-якій кількості.

2. У середовищі табличного процесора MS Excel побудувати табличну модель сформульованої задачі лінійного програмування.

3. Використовуючи інструмент Поиск решения знайти розв'язок задачі.

4. Отримати звіти Результаты, Устойчивость, Пределы.

<sup>18</sup> 5. Виконати економічну інтерпретацію отриманого розв'язку.

6. За допомогою послідовності команд MS Excel Данные → Работа с данными → Анализ «что если» → Диспетчер сцинариев... провести дослідження стійкість оптимального розв'язку задачі лінійного програмування:

- до можливих змін коефіцієнтів при невідомих у цільовій функції;
- до можливих змін правої частини обмежень моделі

7. Проаналізувати результати розрахунків, зробити відповідні висновки та прийняти рішення.

#### Контрольні запитання

1. Які особливості притаманні управлінським рішенням (порівняно з побутовими)?

2. Дайте визначення поняття «критерій».

3. З якою метою рішення підрозділяють на добре та слабоструктуровані?

 $4.$  Чому в процесі розробки рішення потрібно дотримуватись певної послідовності етапів? **pMCTVBaHH**Я

5. Наведіть приклад такої ситуації, в якій можна пропустити який-небудь з етапів процесу прийняття рішень.

6. Шо є пілставою для проведеня аналізу «що – якщо»?

7. Наведіть схему, що ілюструє роботу ОПР із середовищем моделювання при проведенні аналізу «що – якщо».

# **ЛАБОРАТОРНА РОБОТА № 2** Задачі на прогнозування в управлінні

Мета: навчитись здійснювати прогнозування на основі побудови математичної моделі та з використанням статистичних функцій табличного процесора MS Excel.

#### Завлання 2.1. Прогнозування на основі побулови математичної моделі

Фірма, яка займається продажем автомобілів, веде облік проданих автомобілів за тижнями. У табл. 2.1 зафіксовані обсяги продаж за останні 6 тижнів. На основі побудованої

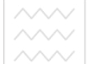

математичної моделі спрогнозувати обсяг продаж на найближчі тижні: 10-й тиждень та 15-й тиждень.

Побудувати графік залежності спостережуваних і розрахованих теоретичних значень.

Таблиня 2.1

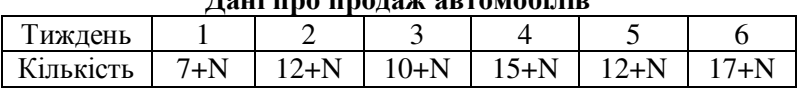

# **Laui ung ungugay aprovociuin**

# Порядок виконання роботи

1. Створити таблицю вихідних даних.

2. Прогнозування здійснюється на основі лінійної регресійної моделі, яка має вигляд  $Y = b_0 + b_1 X + e$ . Необхідно підібрати значення параметрів  $b_0$  і  $b_1$ , щоб мінімізувати суму квадратів залишків (різниць спостережуваних та теоретичних значень залежної змінної). Тобто потрібно мінімізувати наступну цільову функцію

$$
\sum_{i=1}^{n} e_i^2 = \sum_{i=1}^{n} \blacklozenge_i - \blacklozenge_0 + b_1 X_i \overset{\mathcal{P}}{\longrightarrow} \min. \text{Supers}
$$

Приклад створення формули для цільової функції наведено на рис. 2.1.

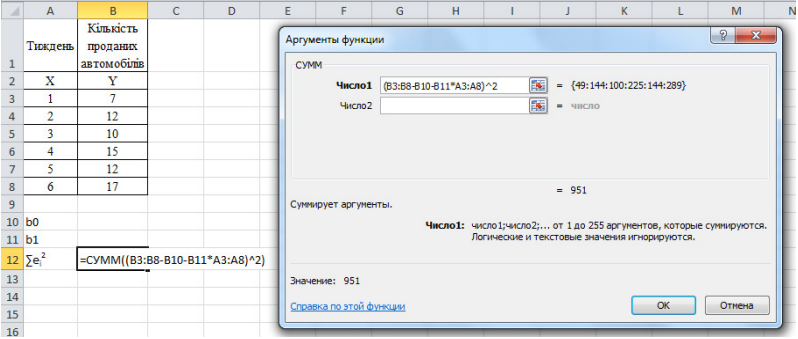

Рис. 2.1. Діалогове вікно функції СУММ, на основі якої здійснюється створення цільової функції

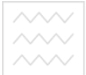

Введення формули завершується натисканням комбінації клавіш Ctrl+Shift+Enter, оскільки аргументами функції СУММ  $\epsilon$  масиви значень (рис. 2.2).

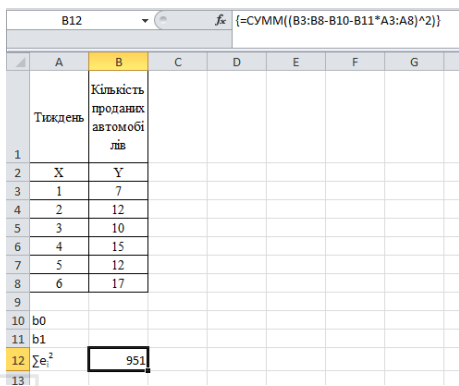

Рис. 2.2. Результат використання функції СУММ, яка використовується для створення цільової функції У НІВЕРСИТЕТ

3. Після цього активізується команда **Поиск решения**.

4. Діалогове вікно процедури **Поиск** решения заповнюється так, як показано на рис. 2.3.

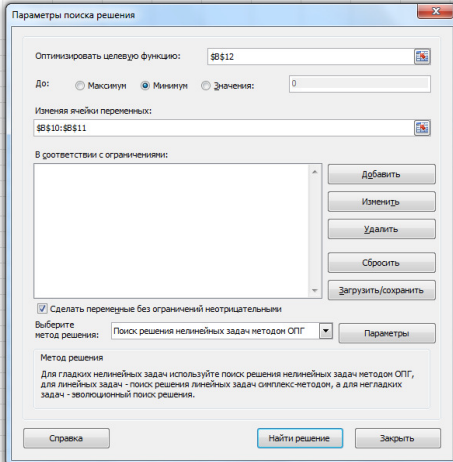

Рис. 2.3. Діалогове вікно **Параметры поиска решений** для визначення параметрів лінійної регресійної моделі

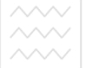

5. Записати оцінену лінійну регресійну модель та оцінене рівняння регресі.

6. На основі оціненого рівняння регресі визначити прогнозні значення обсягів продажу автомобілів для 10-го та 15го тижнів.

7. За результатами проведених досліджень побудувати графік залежності спостережуваних і розрахованих теоретичних значень.

8. Зробити висновки щодо прогнозування.

# Завдання 2.2. Використання статистичних функцій **MS Excel для прогнозування**

Діяльність деякого підприємства характеризується даними про питому вагу в товарообігу продовольчих товарів (%) та відповідними до них рівнями рентабельності (%). Вхідні дані наведено в табл. 2.2. Необхідно визначити рентабельність при питомій вазі товарообігу продовольчих товарів - 45% та 50%.

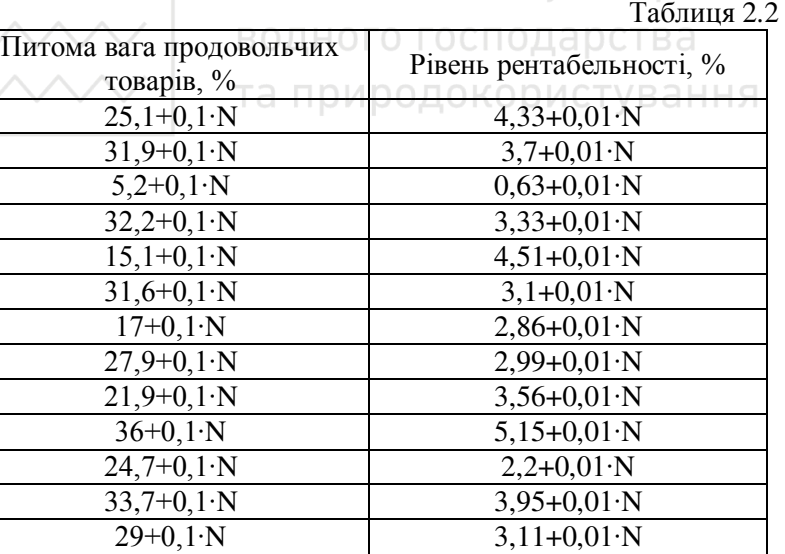

#### Порядок виконання роботи

1. Створити таблицю з вхідними даними.

 $34+0.1 \cdot N$   $4.85+0.01 \cdot N$  $40,5+0,1:N$  6,18+0,01·N

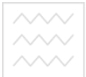

2. До створеної таблиці додати стовпець для визначення розрахункових значень залежної змінної *Y* (рис. 2.4).

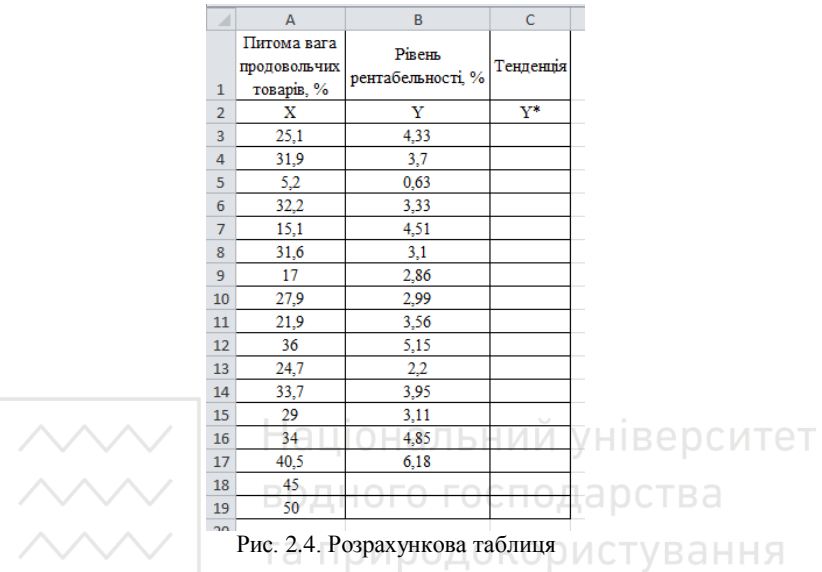

3. За допомогою функції **ТЕНДЕНЦИЯ** з категорії Статистические опції Мастер функций визначити прогнозні значення рентабельності при заданих значеннях питомої ваги товарообігу продовольчих товарів.

4. Аналогічно, дану функцію можна застосувати і для<br>чення розрахункових значень залежної змінної у визначення розрахункових значень залежної ретроспективі. Для цього необхідно виділити діапазон клітинок С3:С17. Викликати функцію ТЕНДЕНЦИЯ та заповнити лише поля **Известные\_значения\_у і Известные\_значения\_х**.<br>Завершити операцію натисканням комбінації клавіш Завершити операцію натисканням комбінації клавіш **Ctrl+Shift+Enter**.

5. За результатами розрахунків будується графік залежності фактичних та розрахункових значень залежної змінної від незалежної. Для цього вихідні дані спочатку ранжуються.

6. Провести аналогічні розрахунки за допомогою функції РОСТ з категорії Статистические опції Мастер функций та

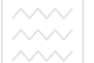

визначити прогнозні і розрахункові значення рентабельності при заданих значеннях питомої ваги товарообігу продовольчих<br>товарів. Побудувати графік залежності фактичних та графік залежності фактичних та **розрахункових значень рівня рентабельності від питомої ваги** товарообігу продовольчих товарів, отриманий на основі функції POCT

7. Зробити відповідні висновки.

# Контрольні запитання

1. В основі якої зі складових теорії прийняття рішень лежить концепція максимізації очікуваної корисності? Охарактеризуйте основні положення даної концепції.

2. Які методи і моделі використовуються при прийнятті слабоструктурованих рішень? Які з них вважаються найбільш  $\epsilon$ фективними?

3. Відтворіть хронологію розвитку інформаційних систем від систем обробки операцій до систем підтримки прийняття рішень.

4. Що стало передумовами виникнення СППР?

- 5. Перелічіть основні характеристики СППР.
- 6. Які концепції реалізує будь-яка з сучасних СППР?
- 7. Які покоління СППР виділяють і в чому їх відмінності?
- 8. Перелічіть основні школи створення СППР.

# **ɅȺȻɈɊȺɌɈɊɇȺ ɊɈȻɈɌȺ № 3**  Прийняття рішень в умовах ризику

Мета: навчитись здійснювати прийняття рішень в умовах ризику.

# $3$ авдання 3.1

Перед інвестором стоїть проблема вибору між інвестиційними проектами  $A_1$ ,  $A_2$ ,  $A_3$  та  $A_4$ . Дані про очікувані річні чисті грошові потоки від реалізації проектів за різних станів розвитку економіки наведені в табл. 3.1.

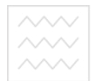

#### Таблиня 3.1

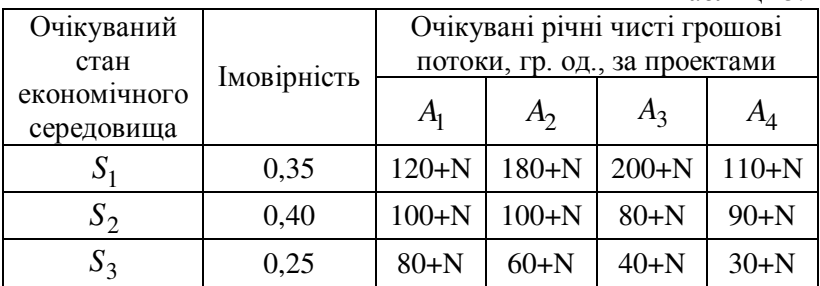

Оцінити ступінь ризику запропонованих проектів і визначити з них найбільшою та найменшою мірою ризикові.

#### Порядок виконання роботи

1. Для кожного інвестиційного проекту оцінити значення исперсії

$$
|\sigma^2| = \sum_{i=1}^n \P_i + \bar{x} \tilde{B}_{i} \tilde{P}_{i} \text{ with } \text{where}
$$

де  $\bar{x}$  – середнє значення очікуваних річних чистих грошових потоків від реалізації проектів, яке визначається за формулою

$$
\overline{x} = \sum_{i=1}^n x_i p_i .
$$

2. Для кожного інвестиційного проекту оцінити величину стандартного відхилення

$$
\sigma = \sqrt{\sum_{i=1}^{n} \blacklozenge_i - \overline{x} \, \rightharpoonup^{\mathfrak{B}} p_i} \ .
$$

3. Для кожного інвестиційного проекту визначити коефіцієнт варіації

$$
V=\frac{\sigma}{\overline{x}}.
$$

4. Зробити висновки щодо найбільше та найменше ризикованого інвестиційного проекту та прийняти відповідне рішення.

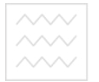

та природокористування

#### Завдання 3.2

Річні грошові потоки від реалізації трьох проектів за різних варіантів розвитку економічної ситуації наведено в  $t$ забл $3.2$ .

Таблиня 3.2

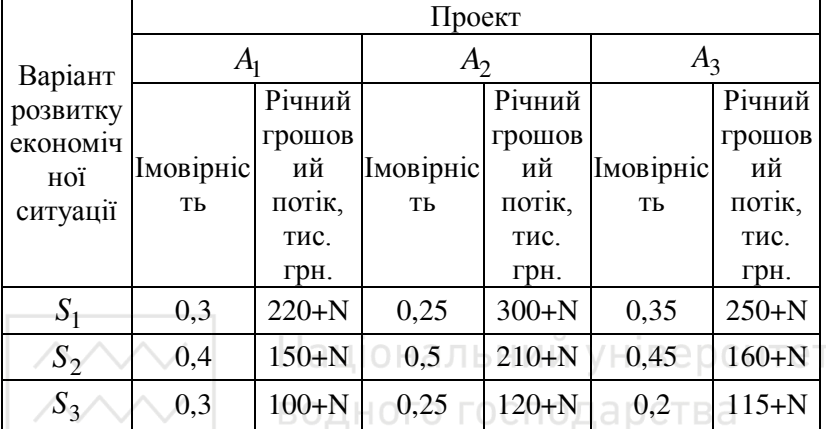

Оцінити ступені ризику цих проектів і визначити найменш ризиковий

#### **Порядок виконання роботи**

1. Для кожного інвестиційного проекту оцінити значення дисперсії, стандартного відхилення та коефіцієнт варіації (див. завдання 1).

2. Зробити висновки щодо найбільше та найменше ризикованого інвестиційного проекту та прийняти відповідне рішення.

# **Завлання 3.3**

Для покриття додаткових маркетингових витрат окремо на товари A<sub>1</sub> i A<sub>2</sub> (табл. 3.3) необхідно збільшити щомісячні прибутки відповідно Ha  $\Delta x_1 = 2$  i  $\Delta x_2 = 3$ тис. гр. од. Визначити, для якого товару ризик покриття додаткових витрат є більшим за умови, що розподіл випадкових значень є нормальним.

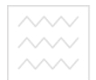

Національний університет та природокористування

Таблиця 3.3

| i | Прибутки, тис.грн. |        |  |  |  |  |
|---|--------------------|--------|--|--|--|--|
|   |                    | $A_2$  |  |  |  |  |
|   | $20+N$             | $28+N$ |  |  |  |  |
| 2 | $18+N$             | $30+N$ |  |  |  |  |
| 3 | $17+N$             | $32+N$ |  |  |  |  |
| 4 | $21+N$             | $30+N$ |  |  |  |  |
| 5 | $20+N$             | $31+N$ |  |  |  |  |
| 6 | $22+N$             | $33+N$ |  |  |  |  |
| 7 | $23+N$             | $32+N$ |  |  |  |  |
| 8 | $20+N$             | $32+N$ |  |  |  |  |

# Порядок виконання роботи

1. Для кожного товару визначити середнє значення прибутку

*n x*  $\bar{x} = \frac{i}{2}$ водного господарства *i*  $\frac{1-\epsilon}{\epsilon}$ 

а також значення дисперсії

$$
\sigma^2 = \frac{\sum_{i=1}^n \blacklozenge_i - \overline{x} \, \searrow^2}{n},
$$

та величину стандартного відхилення

$$
\sigma = \sqrt{\frac{\sum_{i=1}^{n} \mathbf{\P}_i - \bar{x}^2}{n}}.
$$

2. Оцінити відхилення від центру розподілу за формулою

$$
z=\frac{a-\overline{x}}{\sigma},
$$

 $ae \overline{a} = \overline{x} + \Delta x$ .

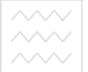

та 3. Обчислити значення функції Лапласа. Для цього спочатку викликати функцію MS Excel **HOPM.CT.PACII** та задати значення аргументу відхилення від центру розподілу Z і аргументу **Интегральная**, яке представляє собою логічне значення, що у випадку повернення інтегральної функції розподілу дорівнює 1 (рис. 1)

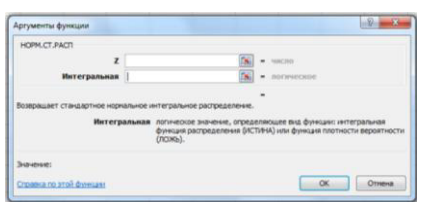

Рис. 3.1. Діалогове вікно функції НОРМ.СТ.РАСП

Після цього, від отриманого значення потрібно відняти — Національний університет  $0.5$ . Наприклад, для Z=0,7 за допомогою функції **НОРМ.СТ.РАСП(0,7;1)** отримаємо значення ≈0,758. Тоді функція Лаплпса набуде значення: Ф€ = 0,758 − 0,5 = 0,258 .

4. Визначити ймовірність покриття додаткових маркетингових витрат на товари  $A_1$  i  $A_2$  за формулою

 $P \neq \geq \bigoplus +\Delta x \cdot \frac{1}{2} \cdot 0.5 - \Phi \bigoplus$ .

5. Зробити висновки щодо найбільше та найменше ризикованого варіанту та прийняти відповідне рішення.

# Контрольні запитання

1. Розкрийте зміст поняття: «прийняття рішень в умовах ризику».

2. Дайте визначення загальної задачі прийняття рішень, задачі прийняття рішень в умовах визначеності, невизначеності та ризику.

3. Яким чином можна класифікувати ситуації прийняття рішень залежно від наявності елементів невизначеності та ризику?

4. Наведіть приклад задачі прийняття рішень в умовах ризику.

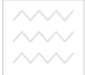

<sup>18</sup> 5. Перелічить основні фактори ризиків, які зустрічаються при проектуванні та реалізації СППР.

# **ɅȺȻɈɊȺɌɈɊɇȺ ɊɈȻɈɌȺ № 4**  Прийняття рішень в умовах невизначеності та багатокритеріальності

Мета: навчитись здійснювати прийняття рішень в умовах невизначеності та багатокритеріальності.

# Завдання 4.1. Прийняття рішень в умовах **Н**евизначеності

Навколишнє середовище може перебувати в наступних станах:  $S_i$  – дуже активний стан економіки.  $S_2$  – активний стан економіки.  $S_3$  – серелній за активністю стан економіки.  $S_4$  – малоактивний стан економіки, S<sub>5</sub> – дуже малоактивний стан економіки. Стратегії особи, яка приймає рішення (ОПР), полягають у виборі розміру інвестицій в деяке підприємство: *A<sub>1</sub>* – кошти не інвестуються;  $A_2$  – інвестується 60% планових коштів; *А*<sub>3</sub> – повна планова інвестиція. Вибираючи одну із можливих стратегій, ОПР отримує в результаті деякий фінансовий виграш (програш), величина якого залежить від стану навколишнього середовища. В залежності від ситуації, інформація про імовірності стану економіки може бути відомою, або ж невідомою.

Необхідно надати рекомендації щодо вибору оптимальної стратегії використовуючи критерії Байєса, Вальда та крайнього оптимізму (табл. 4.1 та табл. 4.2).

Таблиця 4.1

# Значення наслідків і-тої альтернативи у випадку настання **j**-го стану середовища

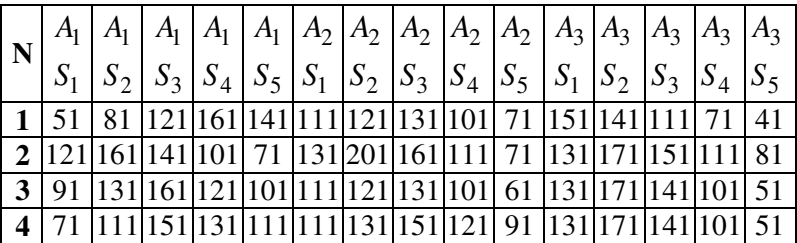

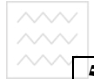

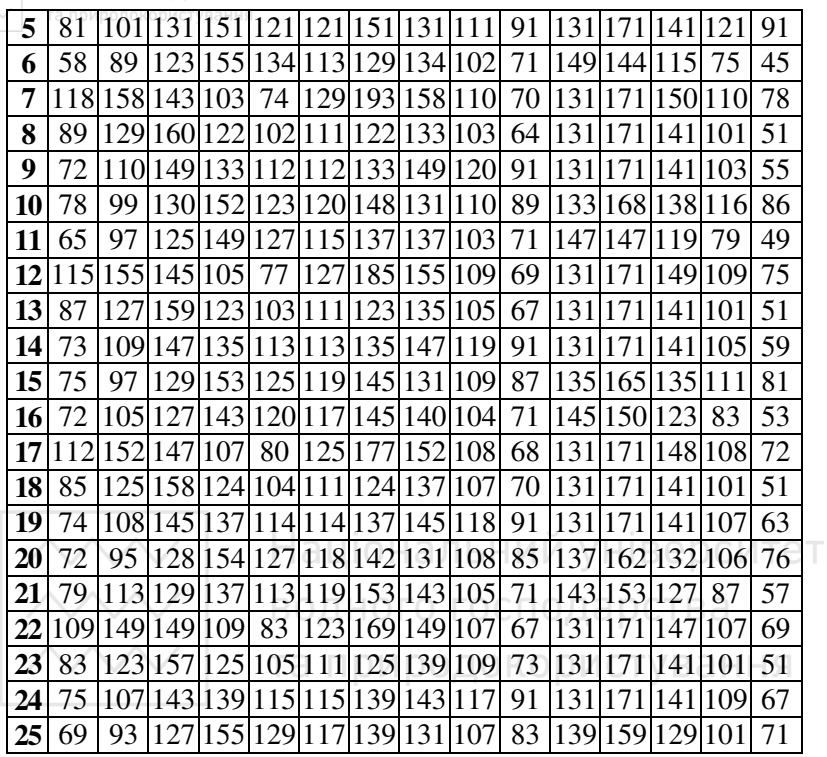

Таблиця 4.2

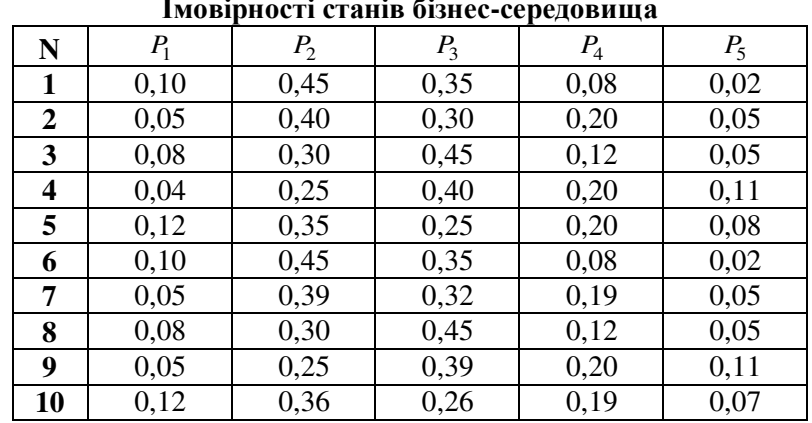

**Іɦɨɜɿɪɧɨɫɬɿ ɫɬɚɧɿɜ ɛɿɡɧɟɫ-ɫɟɪɟɞɨɜɢɳɚ**

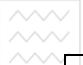

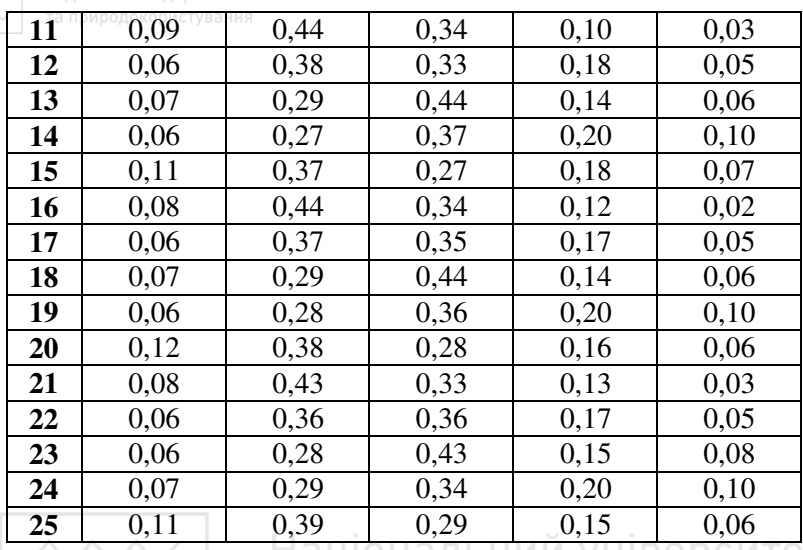

#### Порядок виконання роботи

1. Модель прийняття рішень на основі критерію Байєса має вигляд

$$
A_{E} = \underset{i}{\arg \max_{i}} K_{i}, \quad \text{(4.1)}
$$
\n
$$
K_{i} = \sum_{j} Y_{ij} P_{j}.
$$

2. Модель прийняття рішень на основі критерію Вальда має вигляд

$$
A_B = \underset{i}{\arg \max_{i}} K_i,
$$
  

$$
K_i = \underset{j}{\min} Y_{ij}.
$$
 (4.2)

3. Модель прийняття рішень на основі критерію крайнього оптимізму має вигляд

$$
A_{opt} = \underset{i}{\arg\max} K_i,
$$
  
\n
$$
K_i = \underset{j}{\max} Y_{ij}.
$$
\n(4.3)

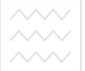

4. Провести розрахунки за критеріями Байєса, Вальда та крайнього оптимізму, зробити висновки та прийняти рішення щодо вибору оптимальної стратегії.

# Завдання 4.2. Прийняття рішень в умовах **багатокритеріальності**

Варіанти 1–12. ІТ-компанія «Solution» шукає нового HRменеджера для філіалу своєї компанії. Начальник відділу кадрів надав керівнику компанії інформацію про 5 кандидатур, охарактеризувавши їх за чотирма критеріями: К1, К2, К3 та К4. Оцінку даних якостей було здійснено за 10-бальною шкалою (табл. 4.3). Оцінки важливості цих критеріїв з погляду лосягнення загальної мети наступні: V<sub>1</sub>=0.15, V<sub>2</sub>=0.30, V<sub>3</sub>=0.30, V<sub>4</sub>=0.25. Застосувавши критерій сумарної ефективності, допоможіть керівнику компанії прийняти рішення та здійснити гідний вибір HR-менеджера.

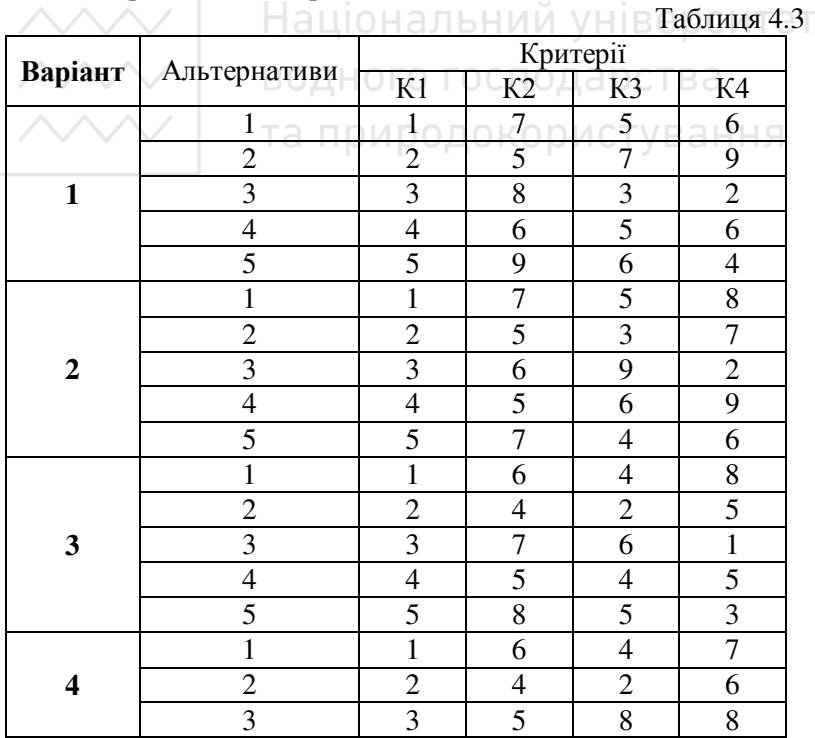

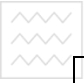

Національний університет<br>водного господарства

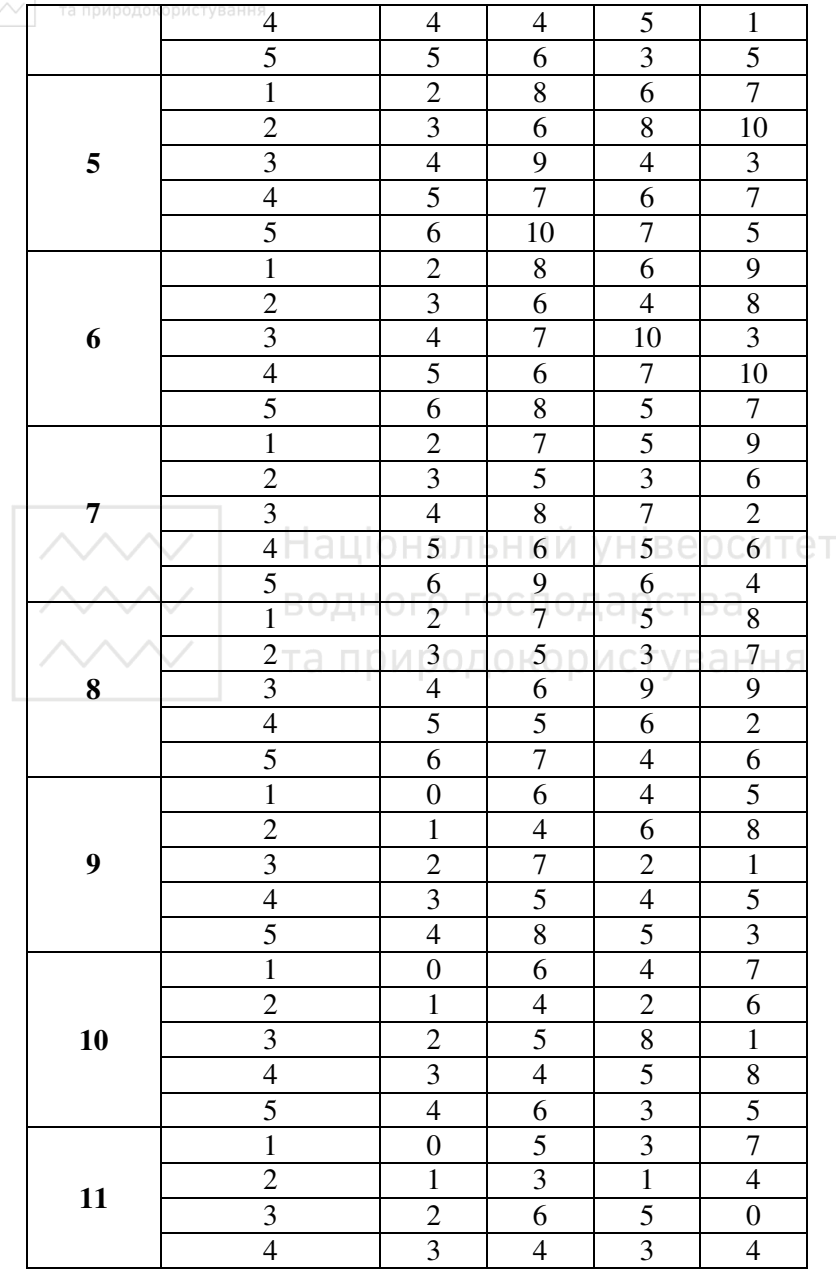

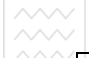

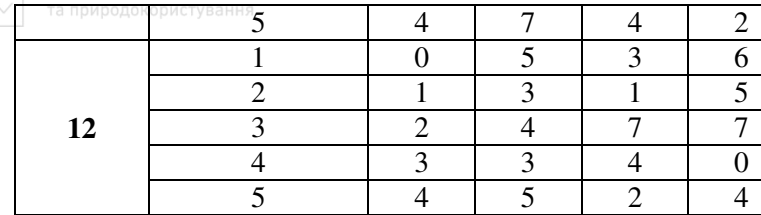

Варіанти 13–25. Директор фірми ВАТ «Інтеграл» шукає нового секретаря-референта для головного офісу фірми. Начальник відділу кадрів надав директору інформацію про 5 кандидатур, охарактеризувавши їх за трьома критеріями: К1, К2 та К3. Оцінку даних якостей було здійснено за 10-бальною шкалою (табл. 4.4). Оцінки важливості цих критеріїв з погляду досягнення загальної мети наступні: V<sub>1</sub>=0.25, V<sub>2</sub>=0.40, V<sub>3</sub>=0.35. Застосувавши критерій сумарної ефективності, допоможіть керівнику фірми ВАТ «Інтеграл» прийняти рішення та здійснити гідний вибір секретаря-референта.

ROJHOEO FOCHOJADOTA6muus 44

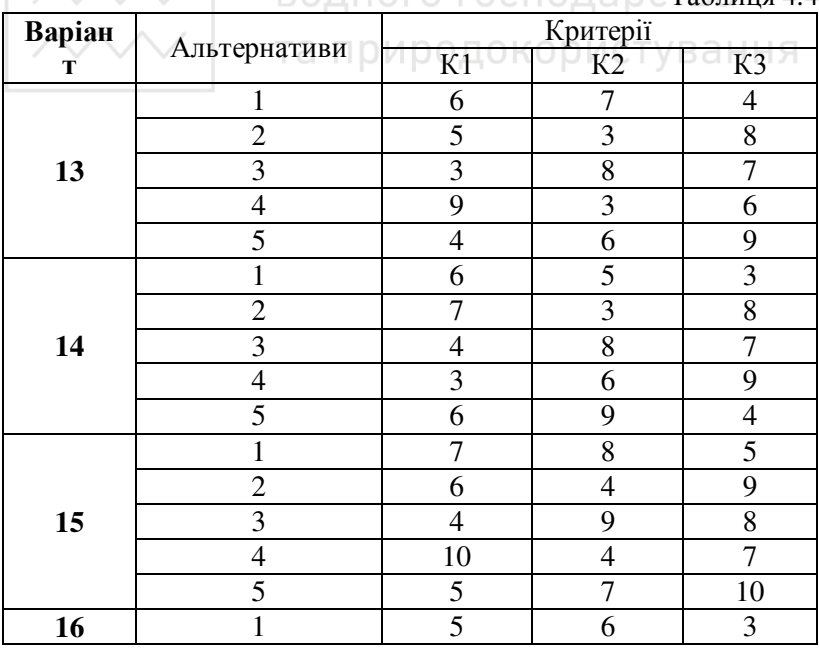

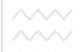

Національний університет<br>водного господарства

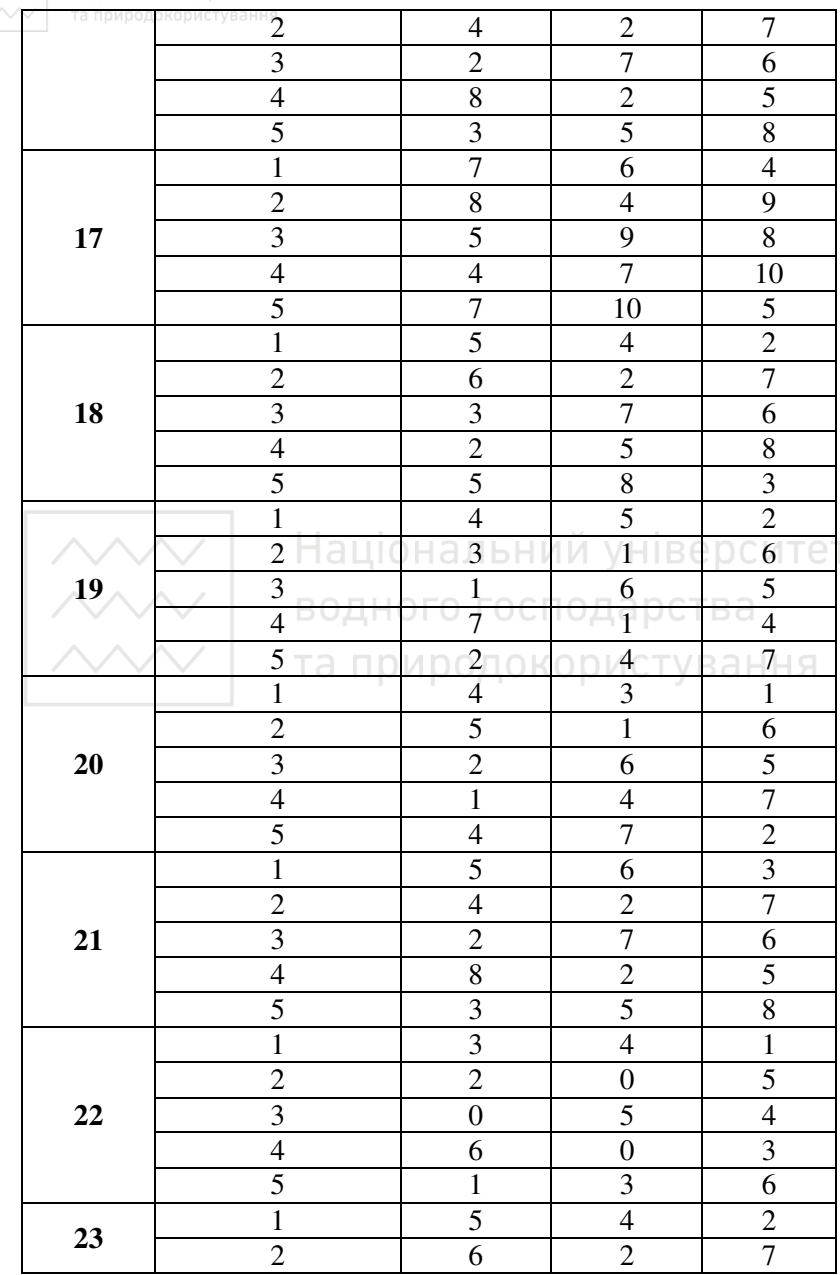

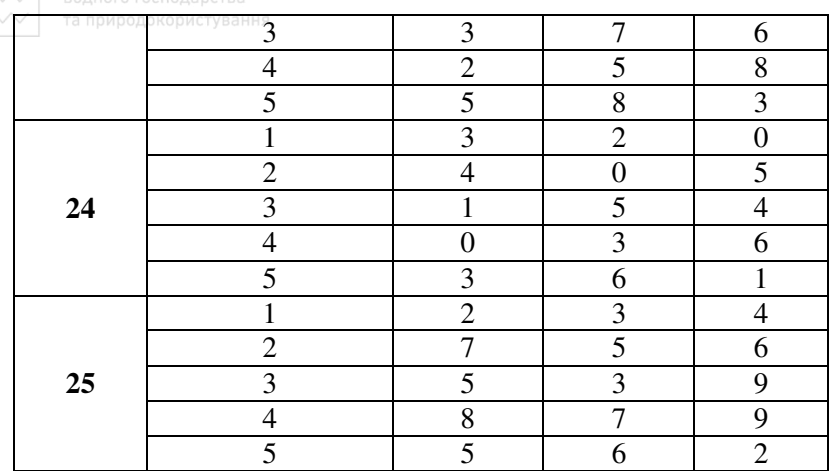

#### Порядок виконання роботи

1. Модель прийняття рішень в умовах багатокритеріальності, заснована на критерії сумарної ефективності, має вигляд лиого господарства

$$
K_i = \sum_{j} F_{ij} V_j.
$$

2. Провести розрахунки, зробити висновки та прийняти рішення щодо вибору оптимальної альтернативи.

#### Контрольні запитання

1. Наведіть формули, за якими розраховуються альтернативи, оптимальні за критеріями Байєса, Вальда та критерієм оптимізму. В яких випадках кожна з них дає найкращий результат?

2. Розкрийте сутність базової моделі прийняття рішень в умовах багатокритеріальності. У чому полягає критерій сумарної ефективності?

3. Які моделі містить у собі база моделей?

4. Перелічіть основні функції СУБМ.

5. Дайте коротку характеристику основних типів архітектури СППР.

6. У чому схожість і відмінність між СУБД і СУБМ?

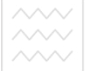

7. Наведіть базові компоненти СППР і визначте їх призначення.

8. Перелічіть фактори, що обумовлюють вимоги до побулови інтерфейсу "користувач – система".

#### **ɅȺȻɈɊȺɌɈɊɇȺ ɊɈȻɈɌȺ № 5**  Розв'язання задачі вибору альтернатив в умовах **визначеності**

Мета: навчитись використовувати метод аналізу ієрархій (МАІ) для прийняття рішення в умовах визначеності.

#### **Завлання** 5.1

Розглянути проблему знаходження найкращого варіанта вибору ОПР (табл. 5.1) з леякої множини припустимих альтернатив. Кількість факторів – від 2 до 3, кількість критеріїв вибору – від 7 до 9, кількість альтернатив – 3. Перелік факторів, критеріїв вибору та альтернатив задати самостійно.

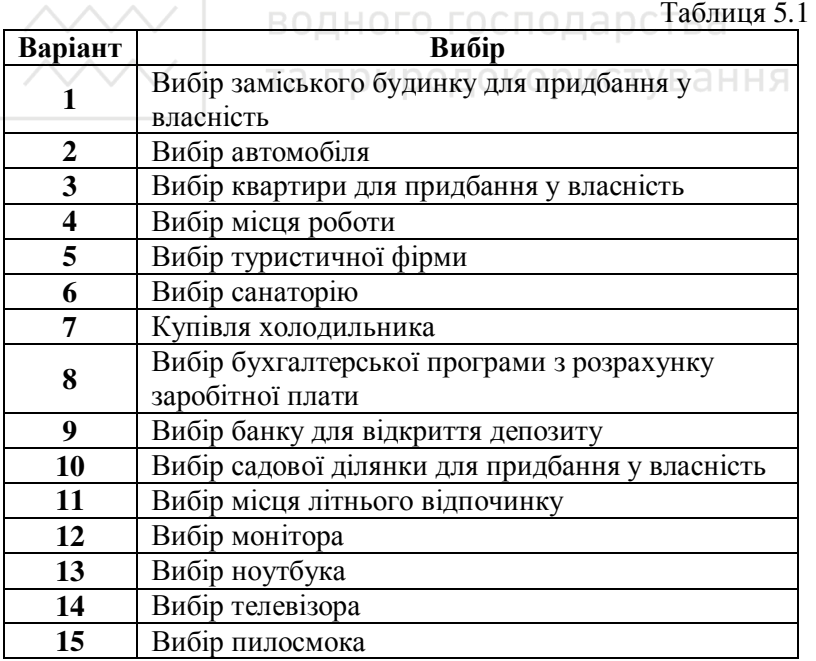

 $\land\land\land$ 

Національний університет

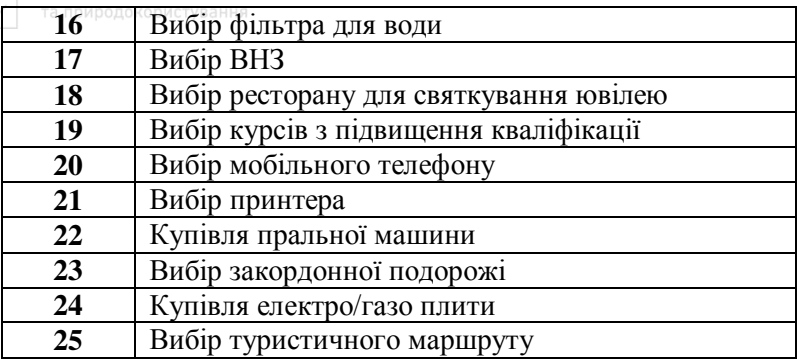

#### Порядок виконання роботи

1. Розв'язання задачі складається з кількох етапів.

На **першому етапі** визначається відносна важливість ( $\mu$ iннiсть) кожної альтернативи вибору (табл. 5.1) з урахуванням заданих факторів. Зазначені фактори можуть бути агреговані, тобто об'єднані в групи, що утворять елементи ієрархії більш високого рівня, наприклад такі, як; господарства

- $\bullet$  фактор 1 (F<sub>1</sub>),
- $\bullet$  фактор 2 (F<sub>2</sub>), ТА ПРИРОДОКОРИСТУВАННЯ
- $\bullet$  фактор 3 (F<sub>3</sub>),

де структуровані фактори можуть містити в собі наступні набори локальних критеріїв:

- Фактор 1 (F<sub>1</sub>) = (Критерій вибору 1 (K<sub>1</sub>), Критерій вибору 2 ( $K_2$ ), Критерій вибору 5 ( $K_5$ ));
- Фактор 2 (F<sub>2</sub>) = (Критерій вибору 4 (K<sub>4</sub>), Критерій вибору 6 ( $K_6$ ));
- Фактор 3 (F<sub>3</sub>) = (Критерій вибору 3 (K<sub>3</sub>), Критерій вибору 7 (K<sub>7</sub>), Критерій вибору 8 (K<sub>8</sub>), Критерій вибору 9  $(K_9)$ ).

Приклад структури факторів та їх ієрархія за корисністю наведені на рис. 5.1.

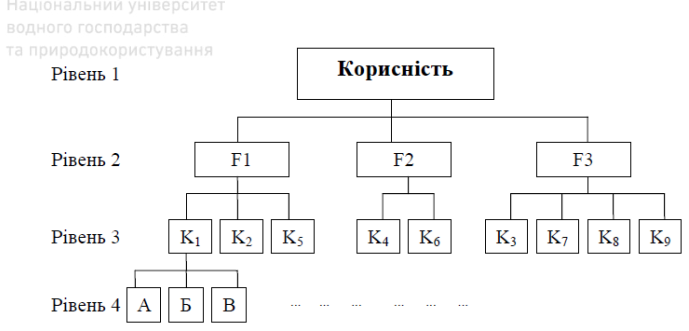

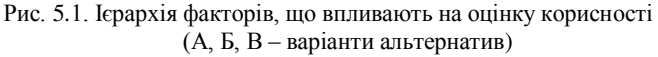

На другому етапі розв'язання формуються оцінки відносної вагомості факторів на кожному рівні ієрархії. Така оцінка може виконуватись експертним шляхом, на базі використання методу парних порівнянь суб'єктивних суджень, що відбивають оцінку важливості факторів, відповідно до критеріїв, наведених у табл. 5.2. Парні порівняння виконуються між всіма елементами відповідного рівня ієрархії.

Таблиня 5.2

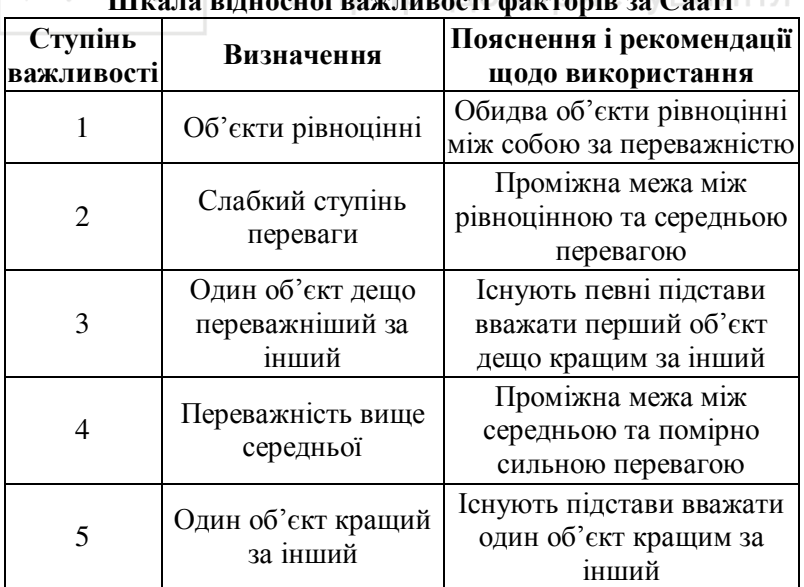

 $\hat{H}$ 

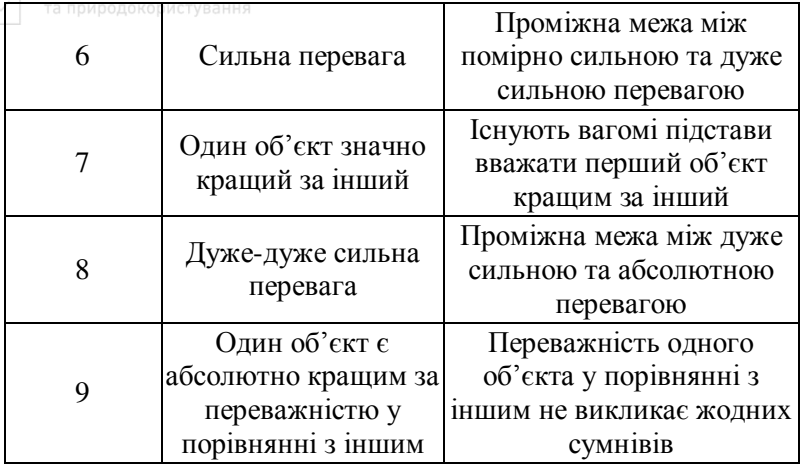

Для визначення корисності вибору (табл. 5.1) парному порівнянню підлягають наступні агреговані фактори: F<sub>1</sub>, F<sub>2</sub>, F<sub>3</sub>. Можна задати на множині факторів їх ранжирування у порядку убування важливості, побудувавши трикутну матрицю парних порівнянь, елементи якої розташовуються в її правій верхній частині

Для оцінок можуть використовуватися цілі або дробові числа. Наприклад можна припустити, що фактори упорядковані таким чином: фактор 1 вважається істотно переважнішим, ніж фактор 2, і значно переважнішим, ніж фактор 3, а фактор 2<br>вважається помірковано важливішим, ніж фактор 3. вважається помірковано важливішим, ніж фактор 3. Формальний запис переваг буде таким

 $F_1$ >> $F_2$ ,  $F_1$ >> $F_3$ ,  $F_2$ > $F_3$ .

2. Технологія розв'язання задачі в середовищі MS Excel полягає у побудові структур розроблених таблиць, що використовуються для вибору оптимального рішення.

Блоки комірок для побудови матриць рішення є наступними:

а) набір критеріїв вибору (*перший етап*).

b) шкала відносної важливості для проведення попарних порівнянь (табл. 5.2).

c) узагальнена таблиця попарних порівнянь (рис. 5.2).

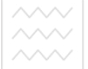

d) таблиці парних порівнянь за факторами  $F_1$ ,  $F_2$  та  $F_3$  $(pnc. 5.3).$ 

е) матриця пріоритетів за альтернативами вибору  $(p<sub>MC</sub>, 5.4).$ 

f) матриця узагальнених пріоритетів (функцій корисності) за альтернативами вибору (рис. 5.5).

Приклад заповнення матриці парних порівнянь, та обчислення вагових коефіцієнтів наведено на рис. 5.2.

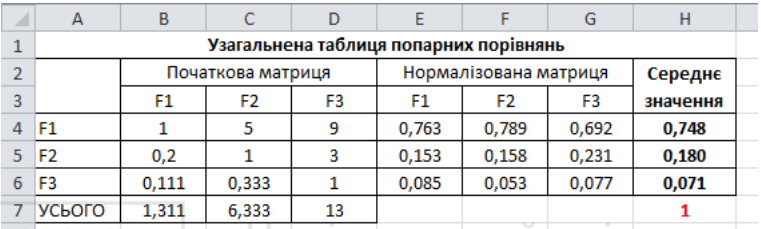

Рис. 5.2. Узагальнена таблиця парних порівнянь е ОСИТЕТ

4. Для заповнення проміжних таблиць пріоритетів використовуються наступні формули: за рядками УСЬОГО – функція MS Excel **CYMM**; для обчислення середнього за **DЯДКОМ** – функция MS Excel **CP3HAЧ**; для розрахунку вагового коефіцієнта – процедуру композиції у вигляді добутку пріоритету даного рівня на відповідне значення пріоритету більш високого рівня.

5. Для визначення відносної оцінки важливості кожного компонента матриці парних порівнянь останню потрібно доповнити симетричними дробовими оцінками для подання в нормалізованому вигляді, як це показано на рис. 5.2. Відносна оцінка важливості знаходиться шляхом нормалізації будь-якого стовпчика, тобто діленням значення кожного компонента стовпчика на підсумок за стовпчиком. Усереднюючи отримані значення за рядками, можна визначити значення локальних пріоритетів, які в сумі дають так званий вектор локальних пріоритетів. У прикладі, наведеному на рис. 5.2, вектор локальних пріоритетів, отриманий на основі середніх значень, буде мати вигляд

 $\sum F_i = 0.748*F_1+0.180*F_2+0.071*F_3.$ 

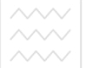

Отримані результати означають, що фактор F<sub>1</sub> має оцінку пріоритету 0,748, фактор  $F_2$  – 0,180, а фактор  $F_3$  – 0,071 щодо глобального критерію.

6. Аналогічні процелури використовуються лля визначення відносних ваг елементів наступного рівня ієрархії. Процедура парного порівняння виконується для кожної гілки  $i$ єрархії (рис. 5.3). В даному прикладі є одна матриця парних порівнянь із трьох елементів 2-го рівня (узагальнена таблиця попарних порівнянь) і три матриці з різним числом елементів на  $3$ -ому рівні (таблиці парних порівнянь за факторами  $F_1, F_2, F_3$ ).

| $\mathcal{A}$  | A                                         | B                                         | C         | D.             | Ε                                         | F                     | G          | н        |                |          | ĸ        |
|----------------|-------------------------------------------|-------------------------------------------|-----------|----------------|-------------------------------------------|-----------------------|------------|----------|----------------|----------|----------|
| $\overline{9}$ |                                           |                                           |           |                | Таблиця попарних порівнянь за фактором F1 |                       |            |          |                |          |          |
| 10             |                                           | Початкова матриця                         |           |                | Нормалізована матриця                     |                       | Середнє    | Ваговий  |                |          |          |
| 11             |                                           | K1                                        | <b>K2</b> | <b>K5</b>      | <b>K1</b>                                 | K <sub>2</sub>        | <b>K5</b>  | значення | коефіцієнт     |          |          |
| 12             | K <sub>1</sub>                            | 1                                         | 3         | 5              | 0.652                                     | 0.667                 | 0.625      | 0.648    | 0.485          |          |          |
| 13             | K <sub>2</sub>                            | 0.333                                     | 1         | $\overline{2}$ | 0.217                                     | 0.222                 | 0.250      | 0.230    | 0.172          |          |          |
| 14 K5          |                                           | 0.2                                       | 0.5       | 1              | 0.130                                     | 0.111                 | 0.125      | 0.122    | 0.091          |          |          |
| 15             | <b>УСЬОГО</b>                             | 1,533                                     | 4,5       | 8              |                                           |                       |            |          | 0,748          |          |          |
| 16             |                                           |                                           |           |                |                                           |                       |            |          |                |          |          |
| 17             | Таблиця попарних порівнянь за фактором F2 |                                           |           |                |                                           |                       |            |          |                |          |          |
| 18             |                                           | Початкова матриця   Нормалізована матриця |           |                |                                           | Середнє               | Ваговий    |          |                |          |          |
| 19             |                                           | K4                                        | <b>K6</b> | <b>K4</b>      | <b>K6</b>                                 | значення              | коефіцієнт |          |                |          |          |
| 20             | <b>K4</b>                                 | 1                                         | 3         | 0,75           | 0.75                                      | 0.75                  | 0.135      |          |                |          |          |
| 21             | <b>K6</b>                                 | 0.333                                     | 1         | 0.25           | 0.25                                      | 0.25                  | 0.045      |          |                |          |          |
| 22             | УСЬОГО                                    | 1.333                                     | 4         |                |                                           |                       | 0.180      |          |                |          |          |
| 23             |                                           |                                           |           |                |                                           |                       |            |          |                |          |          |
| 24             |                                           |                                           |           |                | Таблиця попарних порівнянь за фактором F3 |                       |            |          |                |          |          |
| 25             |                                           | Початкова матриця                         |           |                |                                           | Нормалізована матриця |            |          |                | Середнє  | Ваговий  |
| 26             |                                           | K <sub>3</sub>                            | <b>K7</b> | K8             | K <sub>9</sub>                            | K <sub>3</sub>        | <b>K7</b>  | K8       | K <sub>9</sub> | значення | коефіціє |
| 27             | K <sub>3</sub>                            | 1                                         | 3         | 5              | 7                                         | 0,597                 | 0,632      | 0,612    | 0,389          | 0,557    | 0,040    |
| 28             | <b>K7</b>                                 | 0,333                                     | 1         | $\overline{2}$ | 4                                         | 0,199                 | 0,211      | 0,245    | 0,222          | 0,219    | 0,016    |
| 29             | K <sub>8</sub>                            | 0,2                                       | 0,5       | 1              | 6                                         | 0.119                 | 0.105      | 0.122    | 0,333          | 0.170    | 0.012    |
| 30             | K <sub>9</sub>                            | 0.143                                     | 0.25      | 0.167          | 1                                         | 0.085                 | 0.053      | 0.020    | 0.056          | 0.053    | 0.004    |
| 31             | <b>УСЬОГО</b>                             | 1,676                                     | 4,75      | 8.167          | 18                                        |                       |            |          |                |          | 0.071    |
| 22             |                                           |                                           |           |                |                                           |                       |            |          |                |          |          |

Рис. 5.3. Таблиці парних порівнянь за факторами  $F_1, F_2, F_3$ 

7. Для визначення вектора локальних пріоритетів при парних порівняннях критеріїв  $K_1$ ,  $K_2$  і  $K_5$ , ієрархічно підлеглих факторові F<sub>1</sub>, необхідно доповнити і нормалізувати матрицю за вишевикладеною схемою.

Вектор пріоритетів буде мати вигляд

 $\Phi$ актор (F<sub>1</sub>) = 0,648\*K<sub>1</sub>+0,230\*K<sub>2</sub>+0,122\*K<sub>5</sub>.

Потім результати обчислень повинні бути помножені на 0,748 (значення локального пріоритету фактора  $F_1$ , обчисленого на попередньому рівні – рис. 5.2). Тобто, значення вагового коефіцієнта критерію  $K_1$  буде обчислено в такий спосіб:

Національний університет та природокористування

 $a=0.748*0.648=0.485$ .

Інші коефіцієнти визначаються аналогічно. Проведені обчислення дають можливість на основі аналізу чотирьох матриць парних порівнянь визначити значення всіх коефіцієнтів.

8. Для елементів 4-го рівня будується дев'ять матриць з розмірністю, що дорівнює кількості знайдених варіантів вибору  $(p<sub>HC.</sub> 5.4).$ 

9. Заключна функція глобального пріоритету, отримана за допомогою даного методу, має вигляд

 $KOPMCHICT$ **b** =  $a*K_1 + b*K_2 + c*K_5 + d*K_4 + e*K_6 + f*K_3 +$  $+ g*K_7 + h*K_8 + i*K_9$ .

Відносні ваги (пріоритети) а, b, с і т.д. розраховуються як добутки ваг елементів відповідного ієрархічного ланцюжка, що веде від даного елемента 3-го рівня до центрального елемента 1го рівня.

ня.<br>Усі попередні міркування не враховували конкретних варіантів знайдених альтернатив, з яких необхідно зробити вибір. Для цього потрібно перейти до розгляду елементів 4-го рівня, а саме: розглянути характеристику конкретних альтернатив.

Необхідно додатково побудувати дев'ять матриць парного порівняння (відповідно до кількості факторів 3-го рівня), приклад наведено на рис. 5.4. Розмірність цих матриць визначається кількістю обраних альтернатив (у випадку, що розглядається, трьох знайдених варіантів: А, Б і В). У кожній з цих матриць відображаються судження про переваги того або іншого варіанта щодо факторів.

10. Отримані локальні пріоритети зважуються за значимістю факторів, тобто значення кожного стовпчика векторів локальних пріоритетів (праворуч від кожної матриці парних порівнянь) множиться на пріоритет відповідного фактора (рис. 5.4) і заносяться до результуючої таблиці та сумуються (рис. 5.5).

Узагальнений (або глобальний) пріоритет для кожної альтернативи розраховується з використанням функції MS Excel **CYMM**.

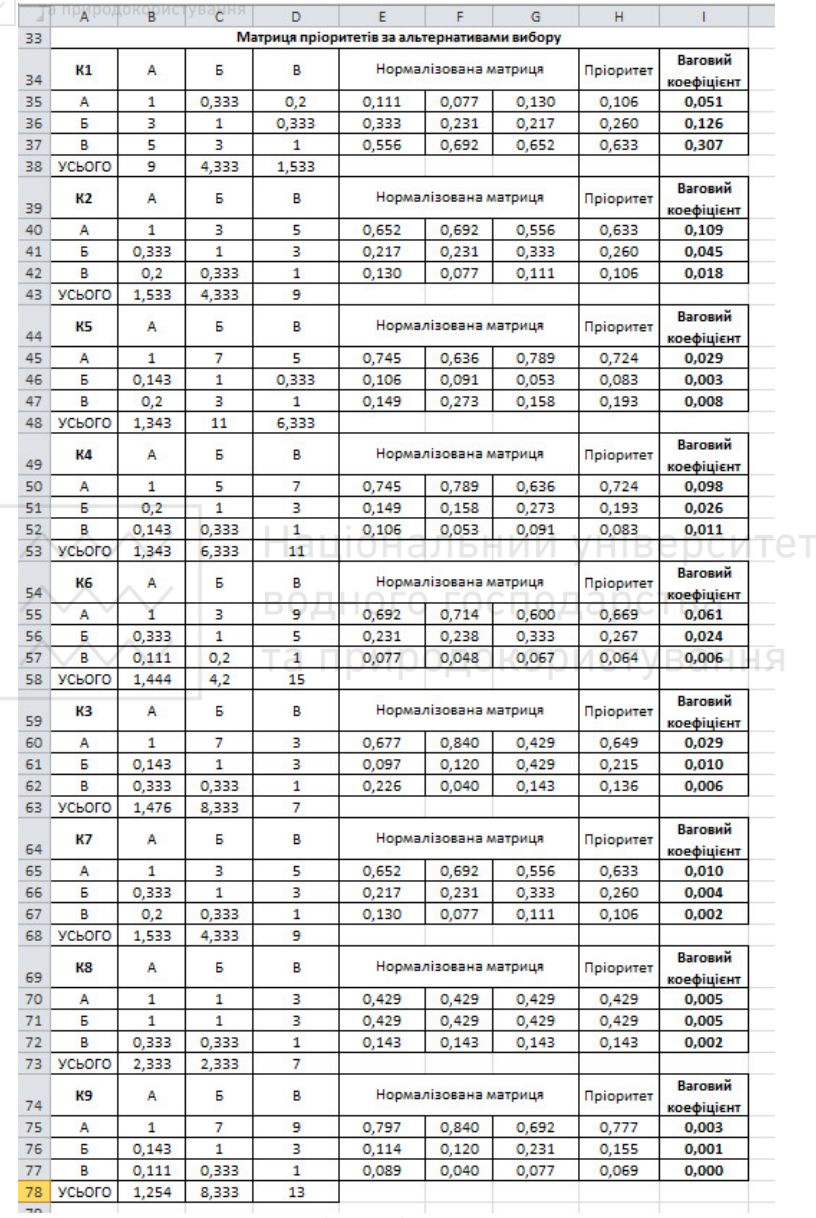

рис. 5.4. Матриця пріоритетів по альтернативам вибору

|    | Α                                                                              | B         |                | D              |       |                | Ġ              |           |       |                | v      |  |
|----|--------------------------------------------------------------------------------|-----------|----------------|----------------|-------|----------------|----------------|-----------|-------|----------------|--------|--|
| 80 | Матриця узагальнених пріоритетів (функцій корисності) за альтернативами вибору |           |                |                |       |                |                |           |       |                |        |  |
| 81 |                                                                                | K1        | <b>K2</b>      | K <sub>3</sub> | K4    | K <sub>5</sub> | <b>K6</b>      | K7        | K8    | K <sub>9</sub> | УСЬОГО |  |
| 82 |                                                                                | <b>K1</b> | K <sub>2</sub> | <b>K5</b>      | K4    | K <sub>6</sub> | K <sub>3</sub> | <b>K7</b> | K8    | K <sub>9</sub> |        |  |
| 83 | А                                                                              | 0.051     | 0,109          | 0.029          | 0.098 | 0.061          | 0.029          | 0.010     | 0.005 | 0.003          | 0,396  |  |
| 84 | Б                                                                              | 0,126     | 0,045          | 0,003          | 0,026 | 0,024          | 0,010          | 0,004     | 0,005 | 0,001          | 0,245  |  |
| 85 | в                                                                              | 0.307     | 0.018          | 0.008          | 0.011 | 0.006          | 0.006          | 0.002     | 0.002 | 0.000          | 0,360  |  |
| 86 |                                                                                |           |                |                |       |                |                |           |       |                |        |  |

Рис. 5.5. Узагальнені пріоритети за варіантами вибору

Таким чином, вектор узагальнених пріоритетів для прикладу, що розглядається, дорівнює

 $Y = 0.396*A + 0.245*B + 0.360*B$ .

Для виявлення найбільш бажаного варіанту вибору обирається стратегія максимізації функції корисності

 $Y_{\text{opt}} = \max(F_A, F_B, F_B) = \max(0.396 \, ; \, 0.245 \, ; \, 0.360) = 0.396$ де  $F_A$ ,  $F_B$ ,  $F_B$  – сумарні пріоритети для альтернатив А, Б і В, отримані у вигляді суми локальних пріоритетів (локальних функцій корисності).

**Иля реалізації стратегії вибору використовується принцип** максимізації узагальненого пріоритету. Вибір здійснюється з використанням функції MS Excel MAKC. Таким чином, найбільш бажаним варіантом вибору, що має найбільший загальний пріоритет (0,396), є альтернатива А. У результаті отримано не тільки ранжирування альтернатив (А, Б, В), але й значення пріоритету, що вілбиває корисність кожної альтернативи.

11. Виконати лабораторну роботу відповідно до варіанту (табл. 5.1) та зробити відповідні висновки.

#### Контрольні запитання

1. Дайте означення матриці парних порівнянь.

2. Як інтерпретуються елементи матриці парних порівнянь?

3. Дайте визначення ієрархії, структури, мети, критерію, під критерію, альтернативи, переваги.

4. Дайте визначення шкали відношень, попарних порівнянь, матриці попарних порівнянь, узгодженості міркувань.

5. Який тип ієрархії використовується в МАІ?

6. Для чого використовуються шкали відносин?

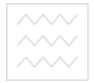

7. Опишіть метод попарного порівняння альтернатив.

8. Сформулюйте етап одержання глобального та локального векторів пріоритетів.

9. Сформулюйте етап оцінки узголженості ієрархії.

# ЛАБОРАТОРНА РОБОТА № 6

# **Імітаційне моделювання прийняття управлінських рішень**

Мета: навчитись виконувати імітаційне моделювання та аналіз залежності показників моделі за допомогою засобів табличного процесора MS Excel.

# Завдання 6.1. Імітаційне моделювання діяльності підприємства

Планується відкриття пілприємства, яке буле займатися виробництвом і продажем деякої продукції. Використовуючи вбудовані функції табличного процесора MS Excel, побудувати імітаційну модель майбутнього підприємства. Знайти прибуток підприємства від виробництва та продажу продукції, якщо відомо наступні дані (табл. 6.1).

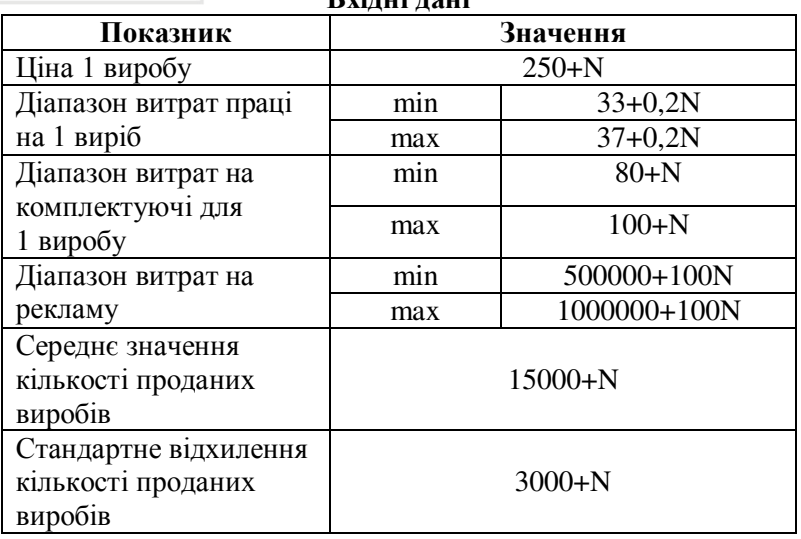

#### та природокористутаблиця 6.1 **D**vinni nomi

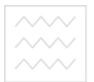

#### Порядок виконання роботи

1. Побудувати таблицю вхідних даних і підготувати таблицю для імітаційної моделі.

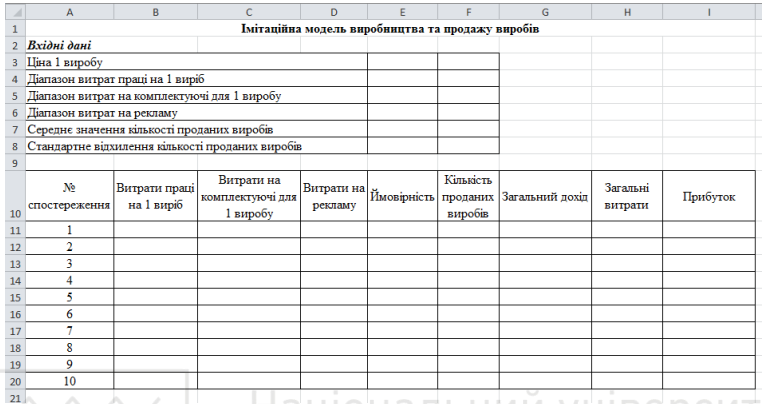

Рис. 6.1. Таблиця вхідних даних та для імітаційного моделювання

2. Заповнити стовпчики «Витрати праці на 1 виріб», «Витрати на комплектуючі для 1 виробу», «Витрати на рекламу» та «Ймовірність», використовуючи інструмент Генератор случайных чисел пакету Анализ данных при  $pi$ iвномірному розполілі.

3. Для визначення кількості проданих виробів необхідно застосувати функцію MS Excel **HOPMOБP**, для якої необхідно задати значення ймовірності із стовпчика Е (рис. 1), та середнє значення і стандартне відхилення кількості проданих виробів  $(\text{табл. } 6.1).$ 

4. Загальний дохід визначається за флокулою

$$
A = Q \times P, \tag{6.1}
$$

де *Q* – кількість проданих виробів; *P* – ціна 1 виробу.

5. Загальні витрати обчислюються за формулою

$$
B = \bigotimes_n + B_{\kappa} \cdot \sum_{i=1}^{\kappa} Q + B_{p}, \qquad (6.2)
$$

де  $B_n$  – витрати праці на 1 виріб;  $B_k$  – витрати на комплектуючі на 1 виріб;  $B_p$  – витрати на рекламу.

6. Прибуток визначається за флокулою

Національний університет та природокористування

$$
\Pi = \mathcal{A} - B \,. \tag{6.3}
$$

7. Результати імітаційного експерименту для випадку рівномірного розподілу необхідно доповнити регресійним аналізом та зробити відповідні висновки.

8. На листку 2 цього файлу повторити процедуру імітаційного моделювання при нормальному розподілі.

9. Аналогічно заповнити стовпчики «Витрати на комплектуючі для 1 виробу», «Витрати на рекламу» та «Ймовірність», використовуючи інструмент **Генератор** случайных чисел пакету Анализ данных при нормальному розподілі задавши середні значення відповідних показників та підібравши відповідні стандартні відхилення. Наприклад, для змінної «Витрати на комплектуючі для 1 виробу» стандартне відхилення може мати значення 5, для «Витрат на рекламу» – 1000, для «Ймовірності» – 0,1.

10. Результати імітаційного експерименту для випадку нормального розподілу необхідно доповнити регресійним аналізом та зробити відповідні висновки. ОДА ОСТВА

11. Порівняти результати дослідження при різних розподілах та прийняти рішення.

# Завдання 6.2. Аналіз чутливості фінансових показників підприємства

Відомо, що підприємство займається виробництвом і продажем виробів при наступних умовах (табл. 6.2).

**D**winui novi

Таблиця 6.2

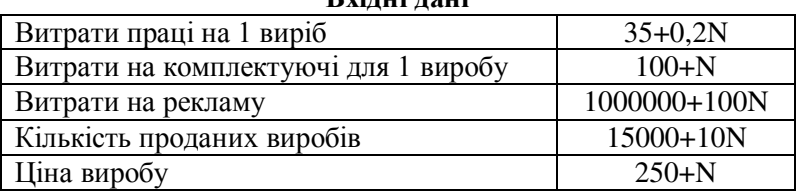

# **Необхідно:**

1) Знайти загальний дохід і загальні витрати, а також прибуток від продажу виробів.

2) Варіюючи значення кількості проданих виробів від

 $10000+10N^{100}$  40<sup>o</sup> 20000+10N  $\frac{10000+10N}{3}$  kpokom 2000 i, використовуючи таблицю підстановки, отримати значення прибутку.

3) створити точкову ліаграму аналізу чутливості прибутку до кількості проданих виробів.

#### Порядок виконання роботи

1. Побудувати таблицю вхідних даних та створити таблицю підстановки (рис. 6.2).

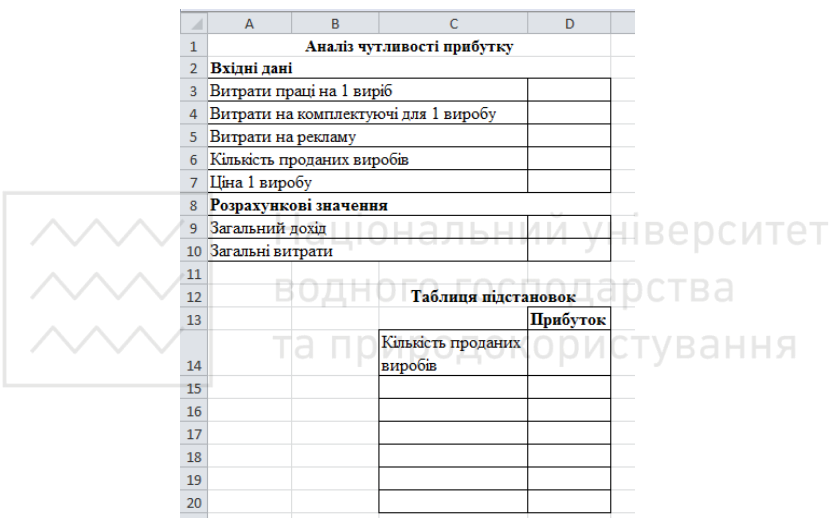

Рис. 6.2. Таблиці вихідних даних та підстановок для аналізу чутливості прибутку підприємства

2. Ввести формулу для визначення величини прибутку (6.3).

4. Виконати розрахунок прибутку в залежності від кількості проданих виробів з кроком 2000. Для цього необхідно спочатку виділити діапазон клітинок С14:D20 і виконати послідовність команд **Данные** → Анализ «что если» → Таблица данных та заповнити діалогове вікно.

5. За результатами отриманих значень побудувати точкову діаграму аналізу чутливості прибутку до кількості проданих виробів.

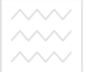

6. Використовуючи аналіз чутливості економічних показників за допомогою таблиці даних, знайти граничні точки, в яких значення результуючого показника (у нашому випадку прибуток) дорівнює 0 і нижче яких пілприємство буде зазнавати збитків.

7. Зробити висновки та прийняти рішення.

#### Контрольні запитання

1. Яке місце займає імітаційне моделювання серед різноманітних ін струментів, що входять до складу СППР?

2. Які основні напрямки прийняття рішень виділяють за результатами імітаційного моделювання?

3. У чому сутність технології проведення сценарного дослідження на імітаційній моделі в процесі прийняття niшення?

4. В яких СППР застосування імітаційного моделювання с найбільш результативним? ОНАЛЬНИЙ УНІВЕРСИТЕТ

5. Які технології Data Mining застосовуються при формуванні базової імітаційної моделі?

6. Опишіть схему створення СППР на основі нейронних мереж.